CTRソフトウエア用informationの作成

2024年2月23日

HelperTex Office

CTRソフトウエアでは、コンピュータの固有値を使ってプロテクトが行われています。

従来、コマンドvolにてコンピュータのc:ドライブのボユームシリアル番号を調べていました。

しかし、入力ミスによる動作不良が発生していたため、

 今後、getvol.exe ソフトウエアによる information.TXT を作成し、認証用ファイルの自動作成を導入しました。 getvol.exe

javaが動作していないコンピュータから認証データ取得のため、VisualStadioにて作成 Windowsでは

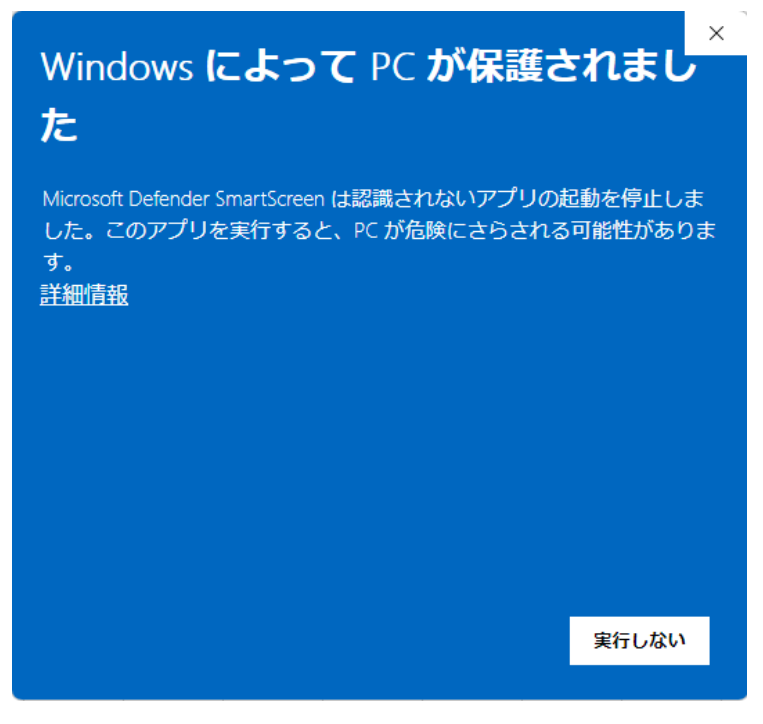

詳細から実行してください。

information. TXTファイルの作成

HelperTexサイトからgetvol.zipファイルのダウンロード zipファイルを解凍し、C:ドライブにtestホルダ作成し、getvol.exeをコピーし 起動、起動したホルダに作成されるinformation.TXTファイルを提供していただく。

作成されるファイル

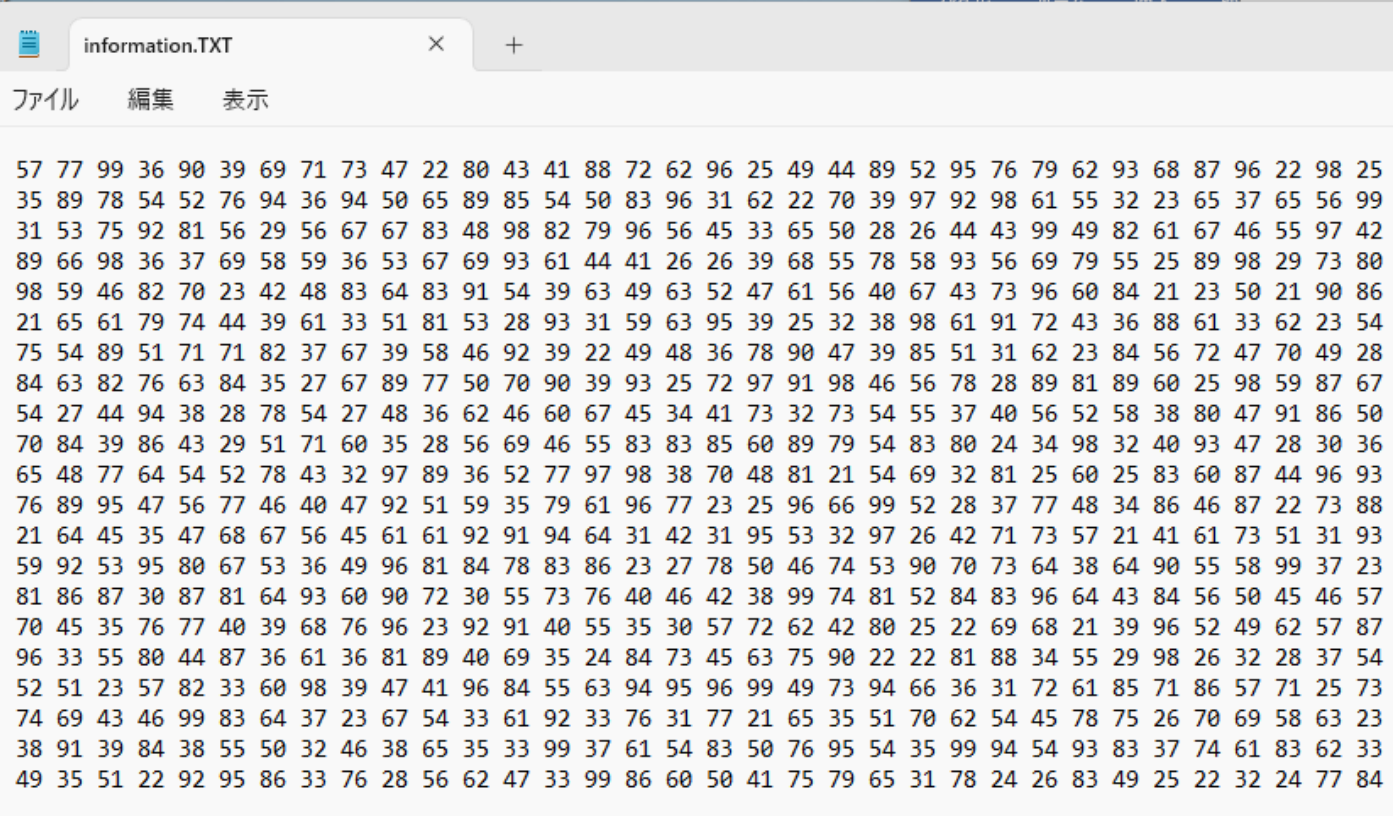

このinformation.TXTファイルから認証ファイルを作成し、送付いたします。